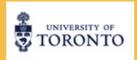

FOR TEACHERS AND STUDENTS

## SIGNING UP YOUR STUDENTS ON BINOGI

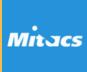

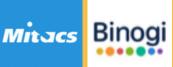

Want to watch a tutorial video? https://tinyurl.com/create binogiaccount

Binogi

## ESCAPE PROJECT

https://escapeprojects.ca

## GO TO BINOGI.CA

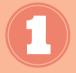

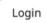

Sign up

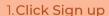

- 2. Choose 'Google,' 'Microsoft,' or manual entry.
- 3. Type in First and Last name, email address, and create a password.
- 4. Click Next
- 5. Click 'student'
- 6. Start typing in school name, and click it.
- 7. Click Next
- 8. Type in your age (if you are under 13, you need parent permission. Click this box if you have their permission.
- 9. Click to accept the Privacy Policy and User Agreement.
- 10. Click 'Sign up'

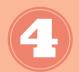

Already a member? Log in

Are you a student or a teacher?

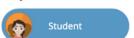

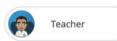

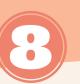

| How old are you?                                        |   |
|---------------------------------------------------------|---|
| 12                                                      | ( |
| Ask your parent or guardian if you can use this service |   |
| I am under 13 years of age, but I have my               |   |

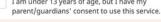

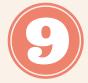

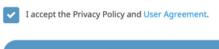

Sign up